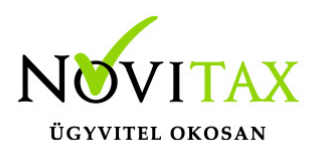

# **WebTax – Törzsek – Költséghelyek létrehozása, szinkronizálása, módosítása, törlése**

### **Törzsek – Költséghelyek létrehozása, módosítása, törlése**

A WebTax-ba felvihet Költséghelyeket a törzsadatokba, mely használatával a felmerült költségeket tudja felosztani profit-centerekre.

Lehetőség van az NTAX rendszerből szinkronizálni a Költséghely törzsadatait. Ennek leírását [itt](https://tudastar.novitax.hu/webtax-ntax-kettos-konyvviteli-rendszer-torzsadatainak-szinkronizalasa/) találja.

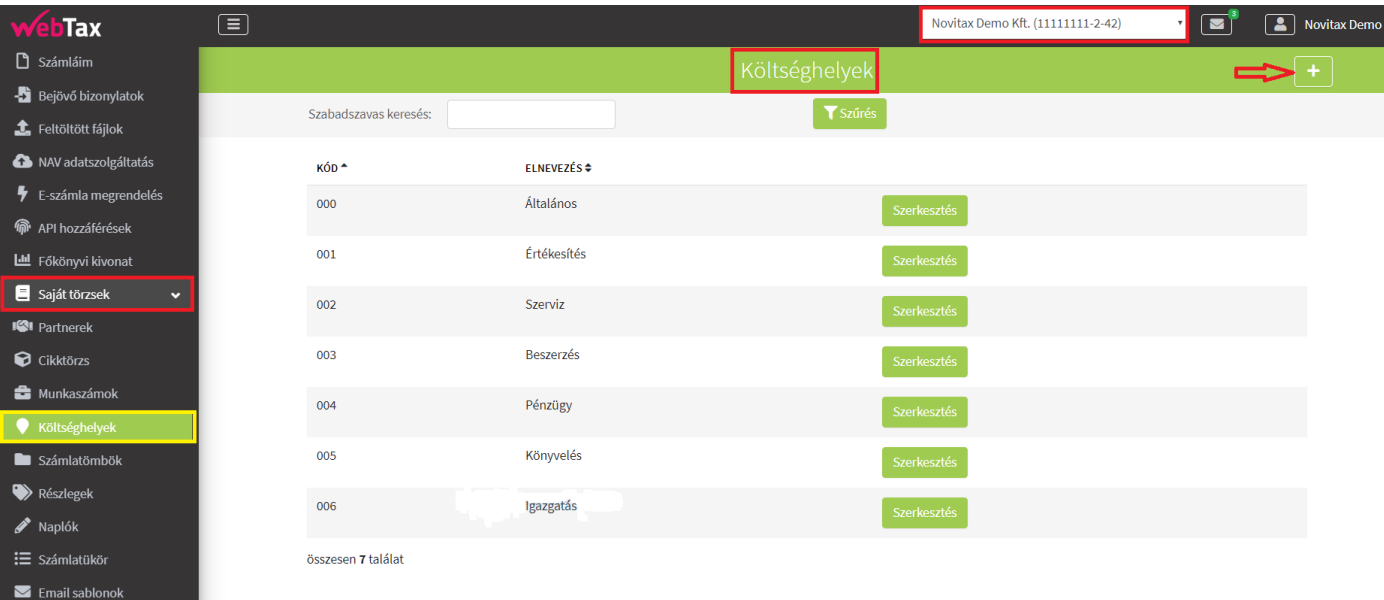

#### **Költséghelyek létrehozása**

A **"+"** gomb lenyomása után érhető el az oldal, ahol az adatokat rögzítheti.

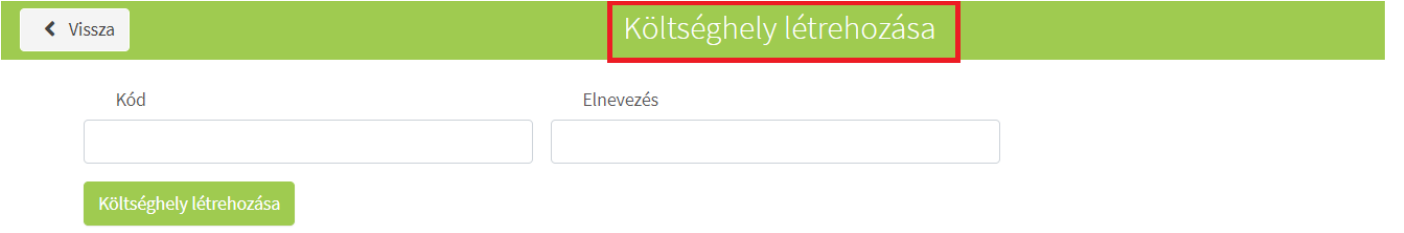

# [www.novitax.hu](http://www.novitax.hu)

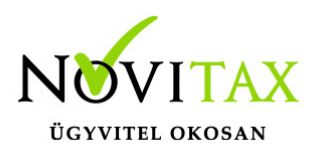

# **WebTax – Törzsek – Költséghelyek létrehozása, szinkronizálása, módosítása, törlése**

#### **Költséghely módosítása**

A már rögzített Költséghely adatokat a Szerkesztés gombra kattintással nyithatja meg és a módosítást elvégezheti. A Költséghely módosítása gombra kattintva az adatok mentésre kerülnek.

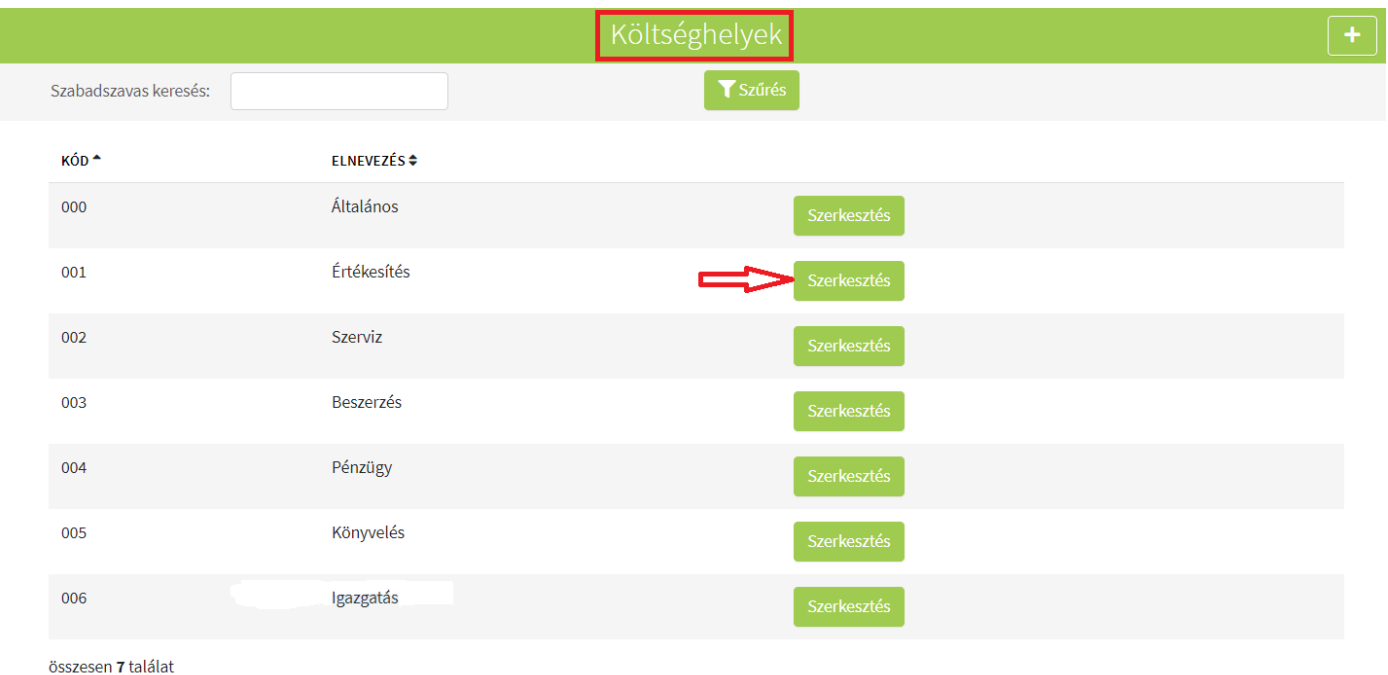

#### **Költséghely törlése**

A **Törlés** gomb megnyomásával törölhető az adat.

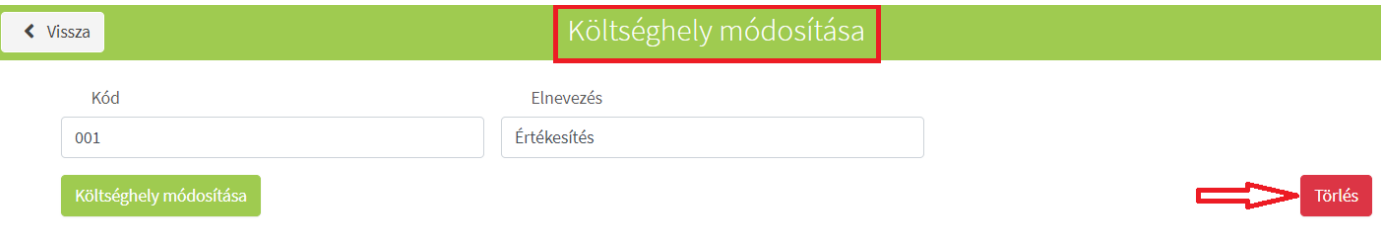

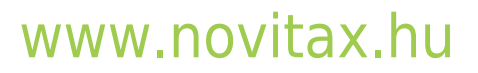

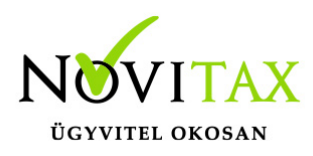

# **WebTax – Törzsek – Költséghelyek létrehozása, szinkronizálása, módosítása, törlése**

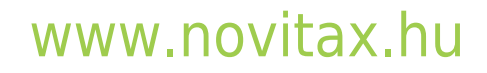

1105 Budapest, Gitár utca 4. | Tel.: (+36 1) 263-2363 | E-mail: [novitax@novitax.hu](mailto:novitax@novitax.hu)